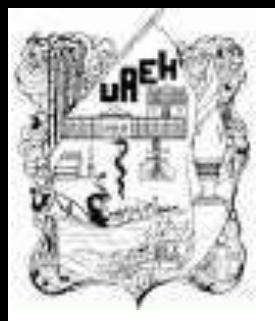

# **UNIVERSIDAD AUTÓNOMA DEL ESTADO DE HIDALGO** ESCUELA PREPARATORIA DE IXTLAHUACO

### **1.2. Configuración de páginas y márgenes**

### **Lic. Lucia Hernández Granados**

**Enero – Julio 2019**

# **Tema: 1.2. Configuración de páginas y márgenes**

# **Resumen**

El uso adecuado de la tecnología de la información resulta muy útil como recurso en diferentes actividades de nuestra vida cotidiana, Word es una herramienta muy practica para el proceso de texto, el cual facilita la manipulación de una hoja de manera electrónica.

• Palabras Claves: (párrafo, carácter, menú, barra, margen, regla, pagina).

# **Tema: 1.2. Configuración de páginas y márgenes**

# **Resumen**

The proper use of information technology is very useful as a resource in different activities of our daily lives, Word is a very practical tool for the text process, which facilitates the manipulation of a sheet electronically.

Keywords: (paragraph, character, menu, bar, margin, rule, page).

**Objetivo general:** El alumno utiliza software de oficina para el desarrollo de sus actividades académicas, de investigación y de la vida diaria, mediante el uso del procesador de textos, software para presentaciones electrónicas y creación de páginas web.

# **UNIDAD I: PROCESADOR DE TEXTOS**

**Objetivo de la unidad:** Conocer las características y herramientas de una tabla para diseñar formatos acordes a las necesidades del alumno

# **1.2. Configuración de páginas y márgenes**

En Word, se puede personalizar la configuración de márgenes o elegir una predefinida.

Word establece automáticamente un margen de página de una pulgada alrededor de cada página.

También se pueden establecer márgenes de páginas opuestas, dejar espacio de márgenes adicional para la encuadernación de documentos y cambiar el modo en que se miden los márgenes.

### 1. Abrir Office 2007, 2010, 2016, 365

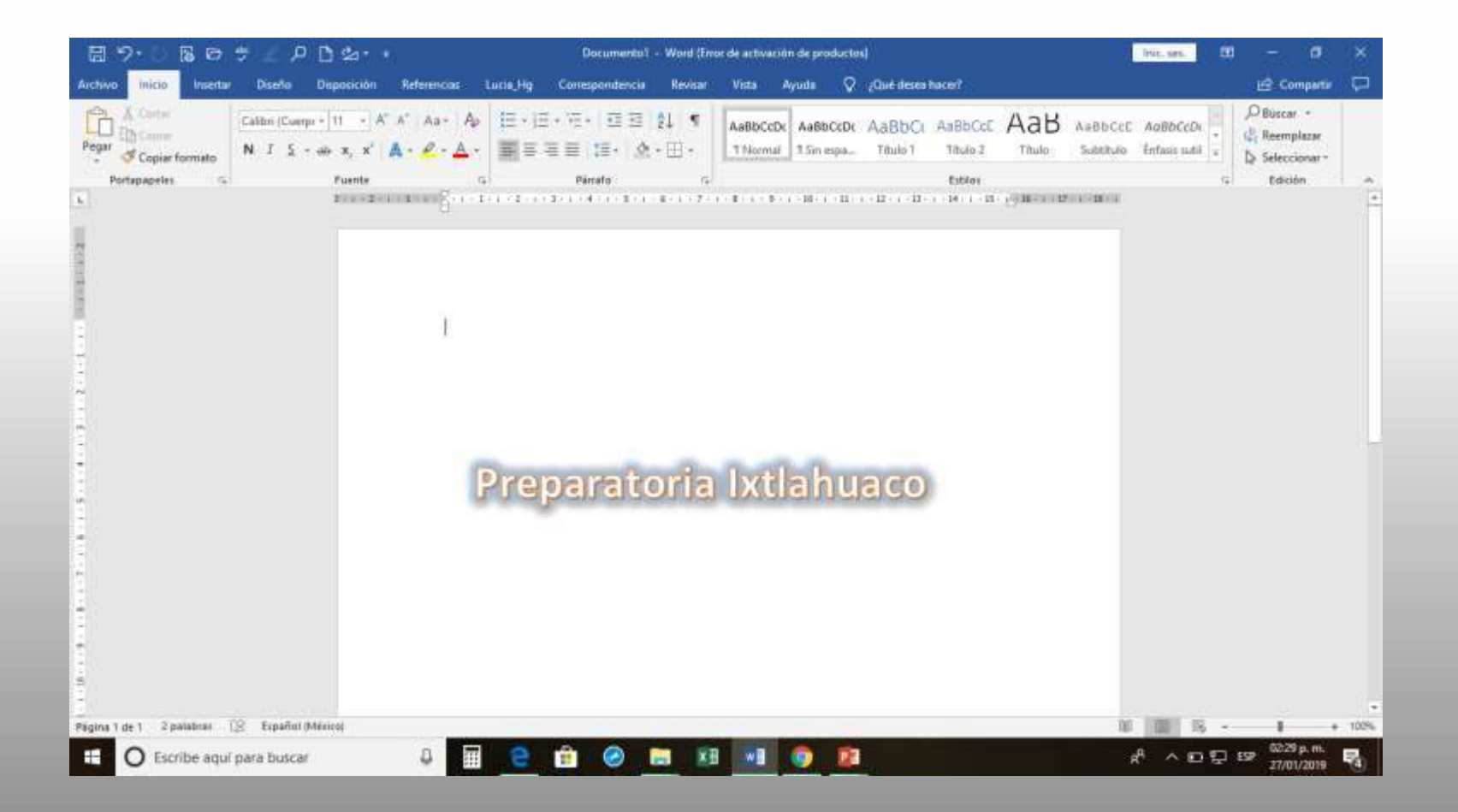

### 2. Clic en la pestaña disposición

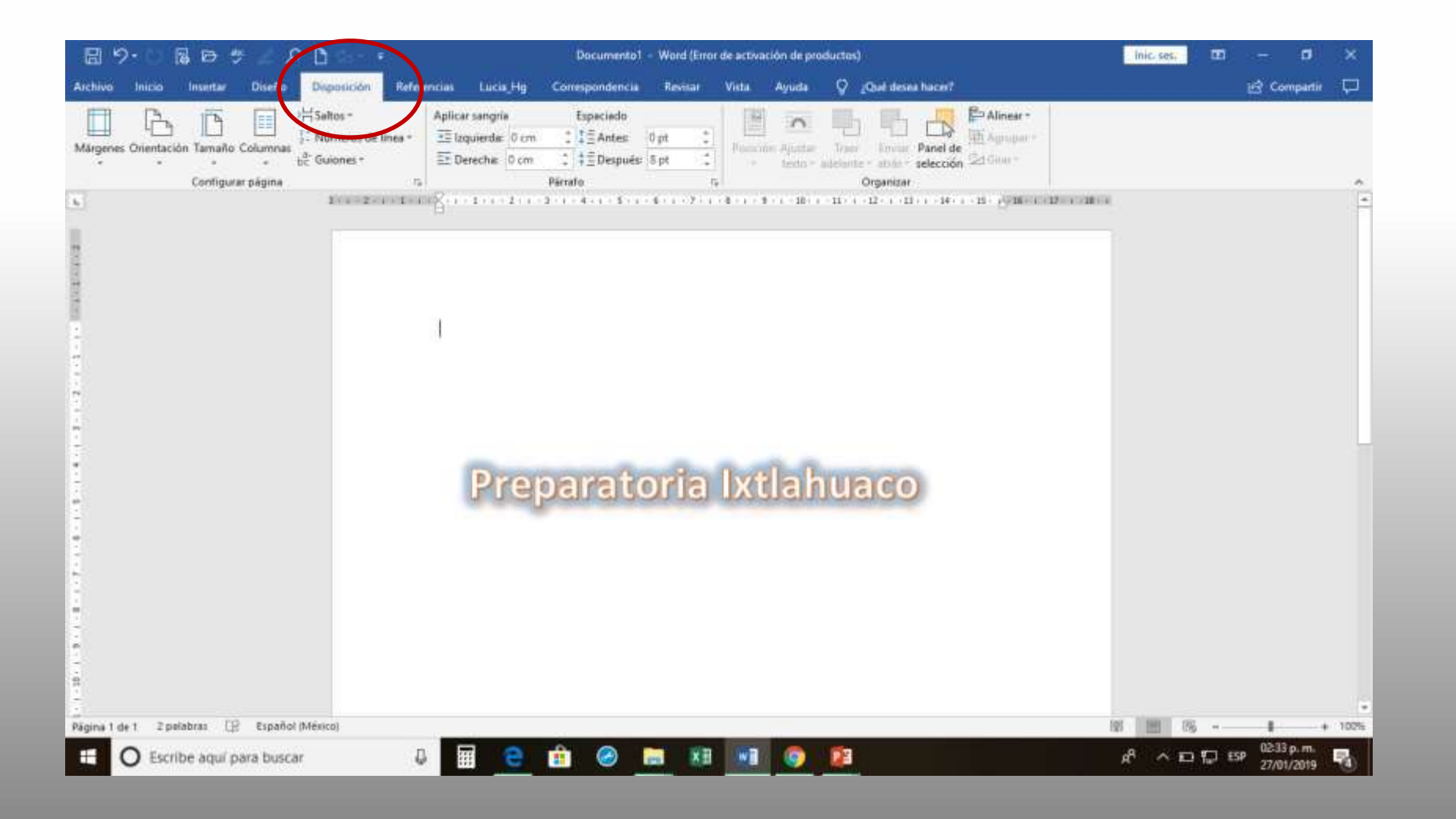

### 3. Elegir márgenes o clic en configuración de pagina

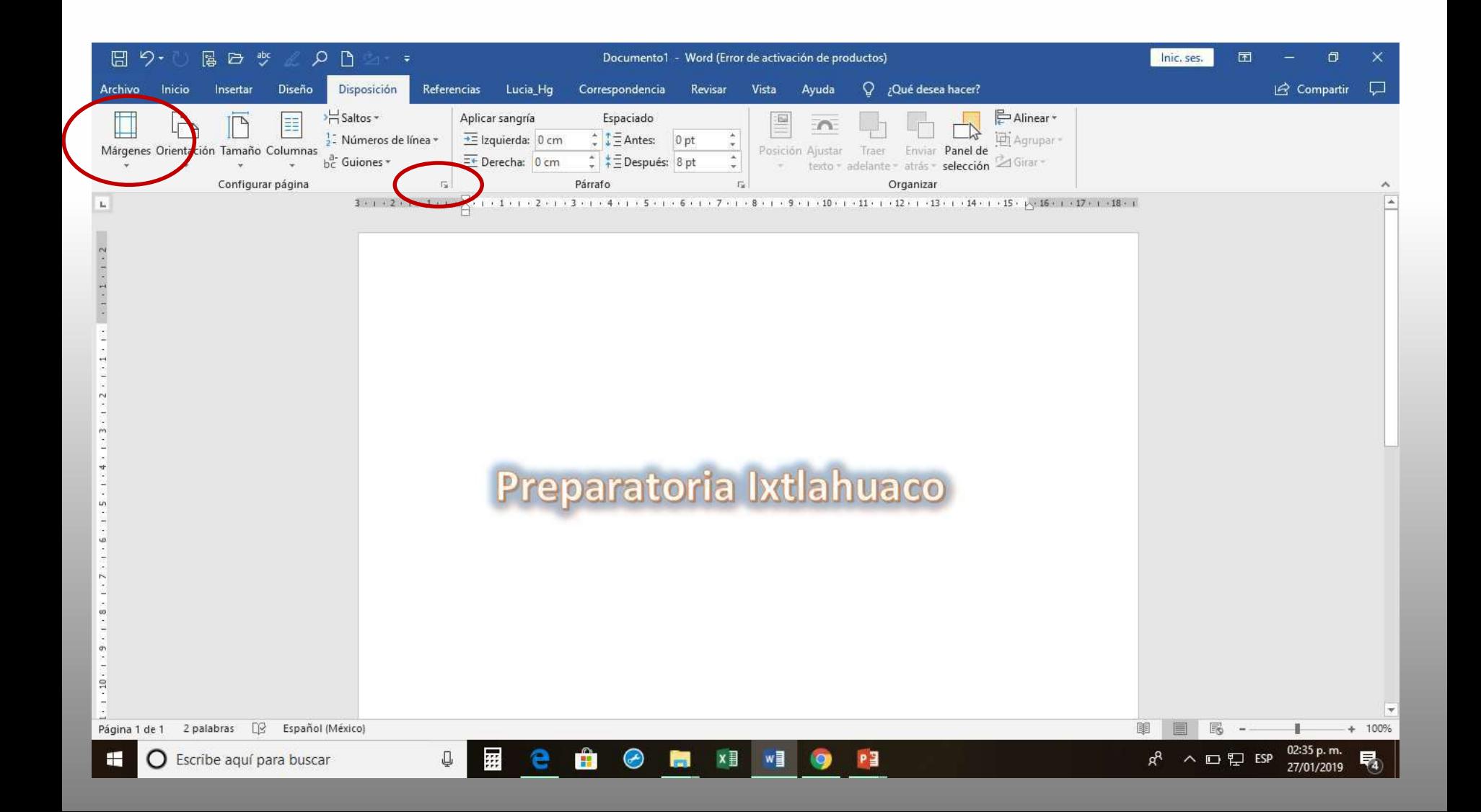

#### 4. Clic en la pestaña márgenes

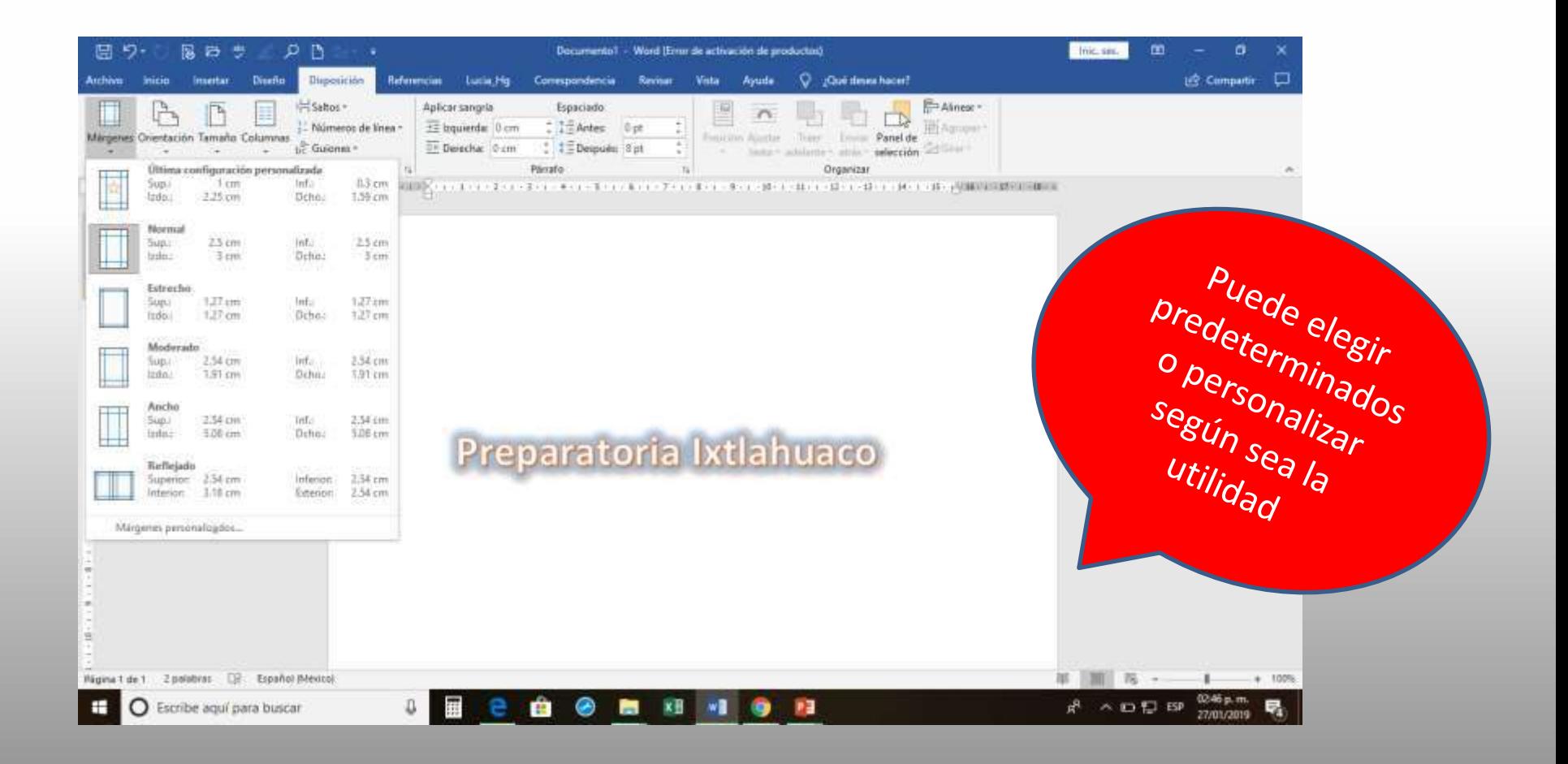

### 5. Clic en configuración de pagina

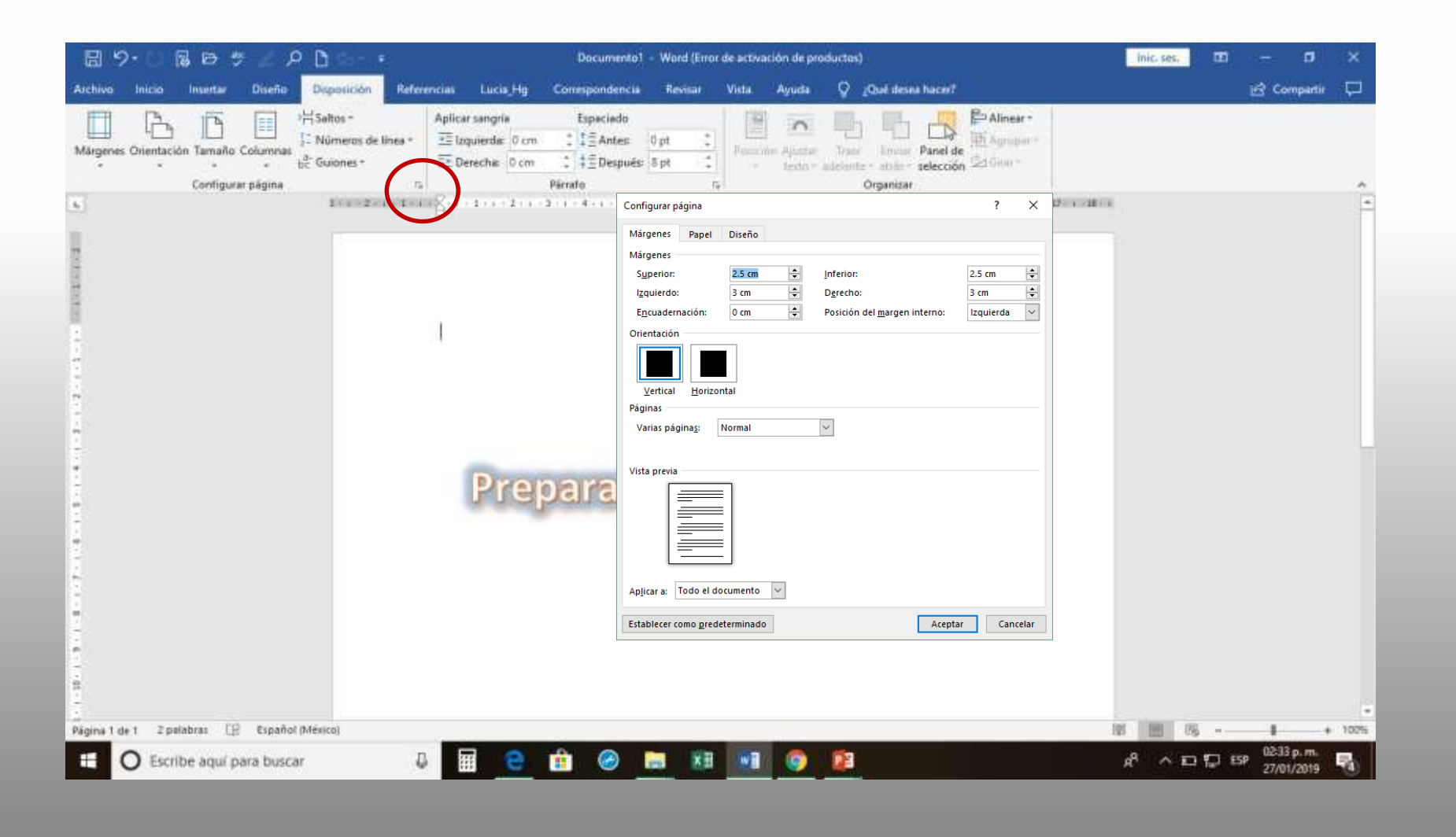

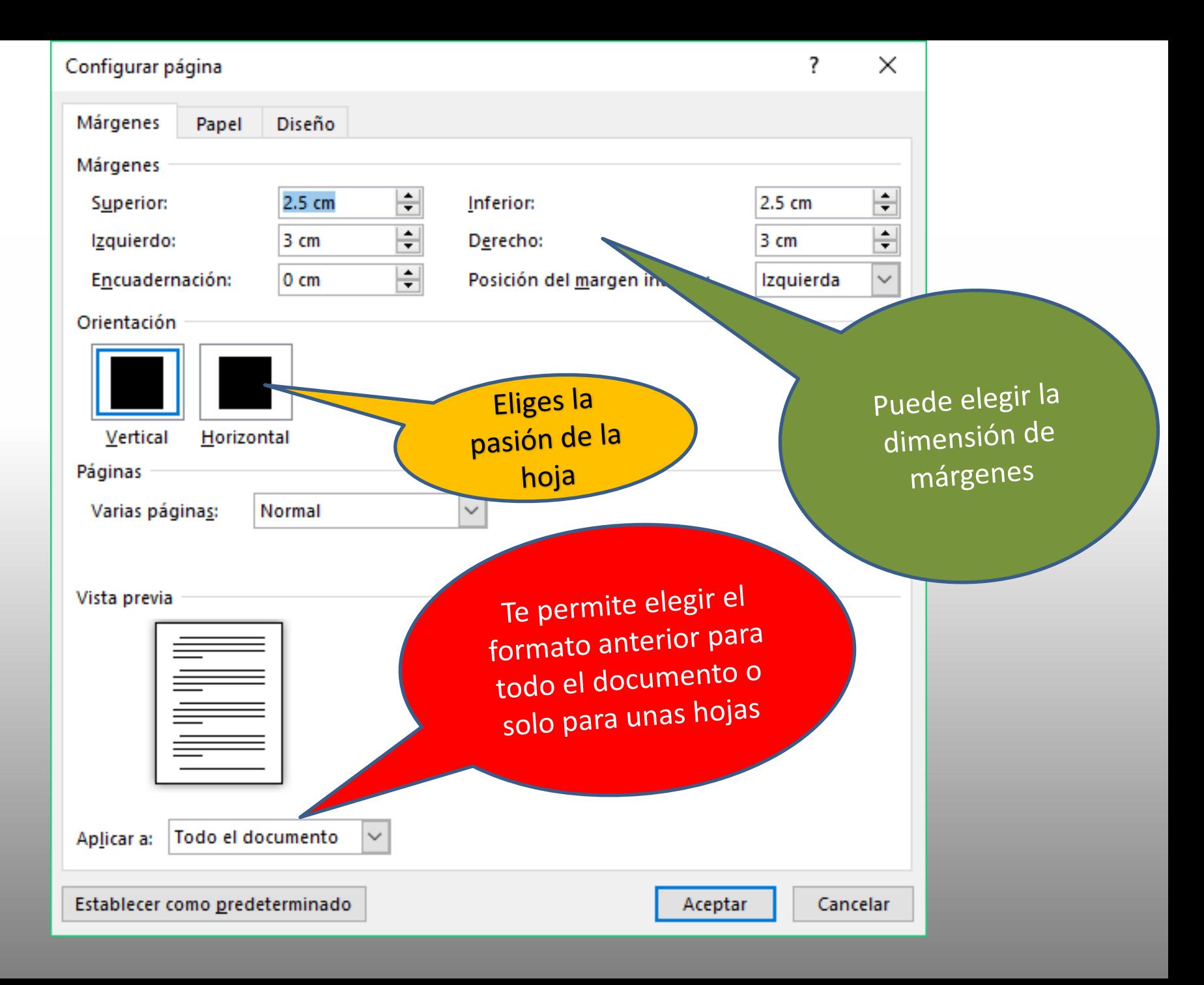

# **Bibliografía**

Microsoft, C. (10 de marzo de 2009). Microsof Word

2007. México. 2.

Ulibarri, M. J., & Hernández, H. S. (2007). Aprendiendo

Word. Pachuca, Hgo.: Maep.